Per potervi iscrivere al corso occorre collegarvi alla piattaforma ellaber https://www.e-llaber.it/

- fare il login con le vostre credenziali SPID
- scorrere con il cursore verso il basso
- selezionare area aziendale AUSL DI IMOLA

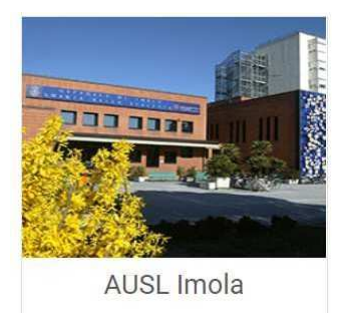

• cliccare sul corso

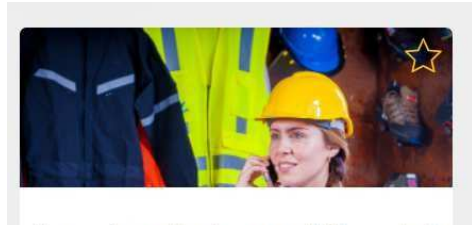

Formazione alla sicurezza dei lavoratori in Sanità D.Lgs.81 - AUSL Imola

Cliccare iscriviti ora

## **Iscriviti Ora**

Ora è possibile procedere con la fruizione del corso seguendo le indicazioni in piattaforma **Attenzione!!! Completato e superato il corso occorre stampare l'attestato dalla piattaforma e consegnare copia al tutor di riferimento assegnato** 

Per ogni necessità in riferimento al corso potete contattare

Morigi Maria Rita indirizzo email: m.morigi@ausl.imola.bo.it